# Bonjour Configuration op RV215W

## Doel

Bonjour is een service- en zoekprotocol dat de automatische ontdekking van computers, apparaten en services op IP-netwerken mogelijk maakt. In RV215W Bonjour adverteert alleen de standaardservices die op het apparaat zijn ingesteld wanneer deze zijn ingeschakeld. Bonjour is een eigenschap die netwerkapparaten toestaat om elkaar automatisch te ontdekken zonder de behoefte om IP adressen handmatig in te gaan of een DNS server te vormen.

Het doel van dit document is om te laten zien hoe u de ontdekking van Bonjour op de RV215W kunt configureren.

#### Toepasselijke apparaten

・ RV215W

#### **Softwareversie**

•1.1.0.5

### Bonjour-configuratie

Stap 1. Meld u aan bij het web configuratieprogramma en kies Beheer > Bonjour. De pagina Discovery - Bonjour begint met:

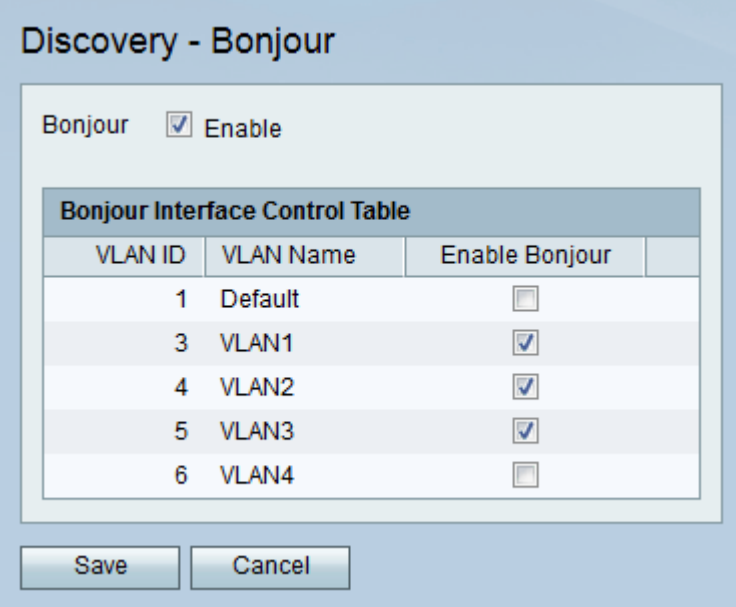

Stap 2. Controleer het vakje Enable om Bonjour op het apparaat in te schakelen. Bonjour wordt gebruikt omdat de op de RV215W aangesloten apparaten niet handmatig hoeven te worden gevonden en voor verschillende doeleinden kunnen worden gebruikt, bijvoorbeeld: computers, servers en printers.

Stap 3. In de Tabel van de Interface van Bonjour, controleer het vakje Bonjour van het

gewenste VLAN **activeren** om Bonjour op dat specifieke VLAN in te schakelen. Hiermee kunnen apparaten aanwezig in het VLAN de Bonjour-services ontdekken die beschikbaar zijn op de RV215W-router.

Stap 4. Klik op Opslaan.